GE Automation & Controls Programmable Control Products

# <span id="page-0-0"></span>PACSystems\* Industrial *Switches Web Configuration Tool Guide User Manual* PROFINET Managed Ethernet Switches Web Configuration Tool Guide

GFK-3062 September 2019

#### **Warnings, Cautions, and Notes as Used in this Publication** General General Association GFL-002

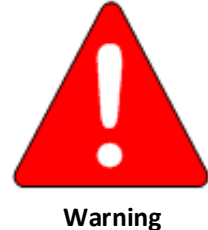

Warning notices are used in this publication to emphasize that hazardous voltages, currents, temperatures, or other conditions that could cause personal injury, exist in this equipment or may be associated with its use.

In situations where inattention could cause either personal injury or damage to equipment, a Warning notice is used.

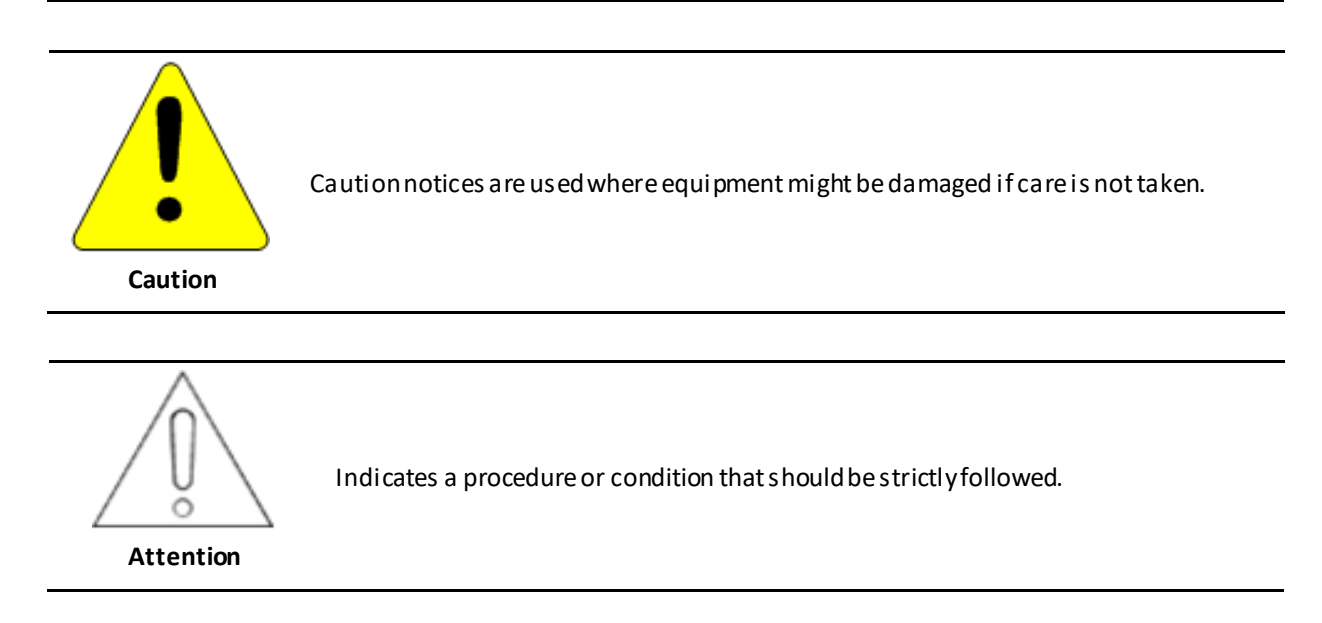

*Note:* Notes merely call attention to information that is especially significant to understanding and operating the equipment.

These instructions do not purport to cover all details or variations in equipment, nor to provide for every possible contingency to be met during installation, operation, and maintenance. The information is supplied for informational purposes only, and GEmakes no warranty as to the accuracy of the information included herein. Changes, modifications, and/or improvements to equipment and specifications are made periodically and these changes may or may not be reflected herein. It is understood that GEmay make changes, modifications, or improvements to the equipment referenced herein or to the document itself at any time. This document is intended for trained personnel familiar with the GE products referenced herein.

GE may have patents or pending patent applications covering subject matter in this document. The furnishing of this document does not provide any license whatsoever to any of these patents.

GE PROVIDES THE FOLLOWING DOCUMENT AND THE INFORMATION INCLUDED THEREIN AS-IS AND WITHOUT WARRANTYOF ANY KIND, EXPRESSED OR IMPLIED, INCLUDING BUT NOT LIMITED TO ANY IMPLIED STATUTORY WARRANTY OF MERCHANTABILITY OR FITNESS FOR PARTICULAR PURPOSE.

\* indicates a trademark of General Electric Company and/or its subsidiaries. All other trademarks are the property of their respective owners.

©Copyright 2002-2017General Electric Company. All Rights Reserved

If you purchased this product through an Authorized Channel Partner, please contact the seller directly.

#### **General Contact Information**

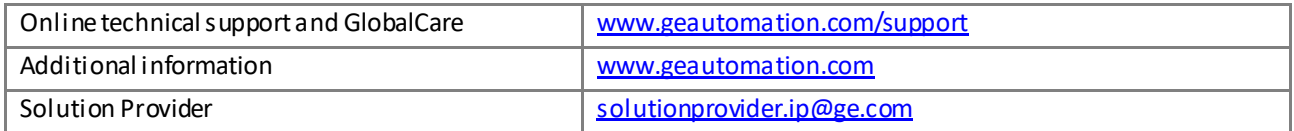

#### **Technical Support**

If you have technical problems that cannot be resolved with the information in this manual, please contact us by telephone or email, or on the web a[t www.geautomation.com](http://support.ge-ip.com/)/support

#### **Americas**

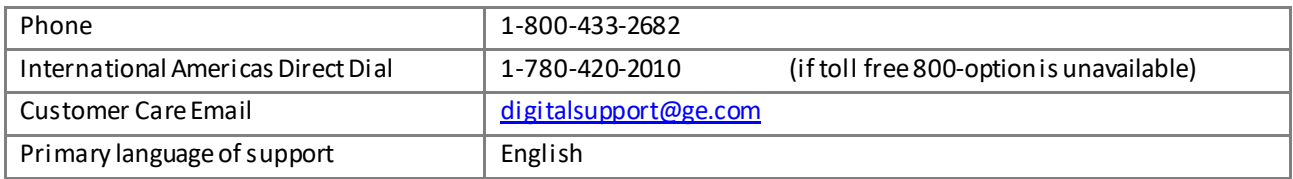

#### **Europe, the Middle East, and Africa**

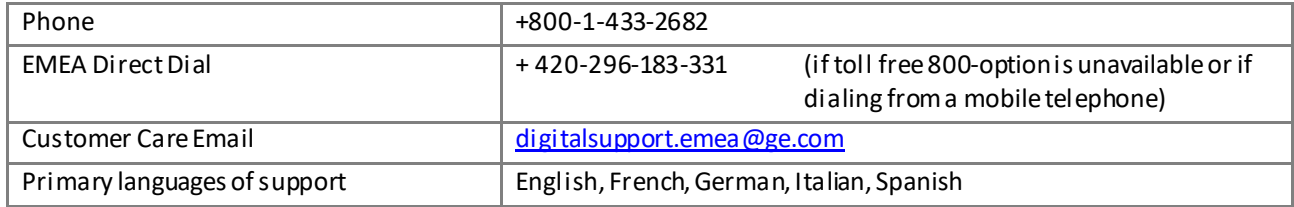

#### **Asia Pacific**

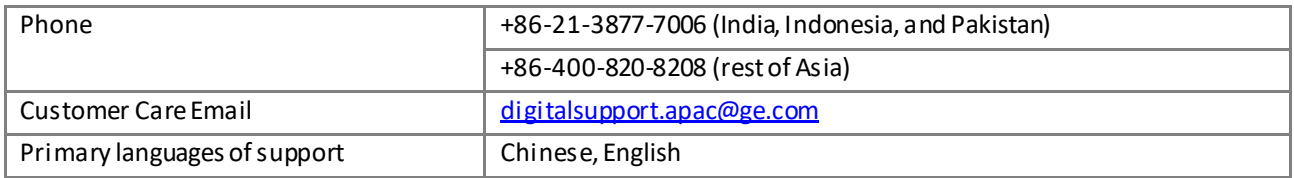

# <span id="page-3-0"></span>**Table of Contents**

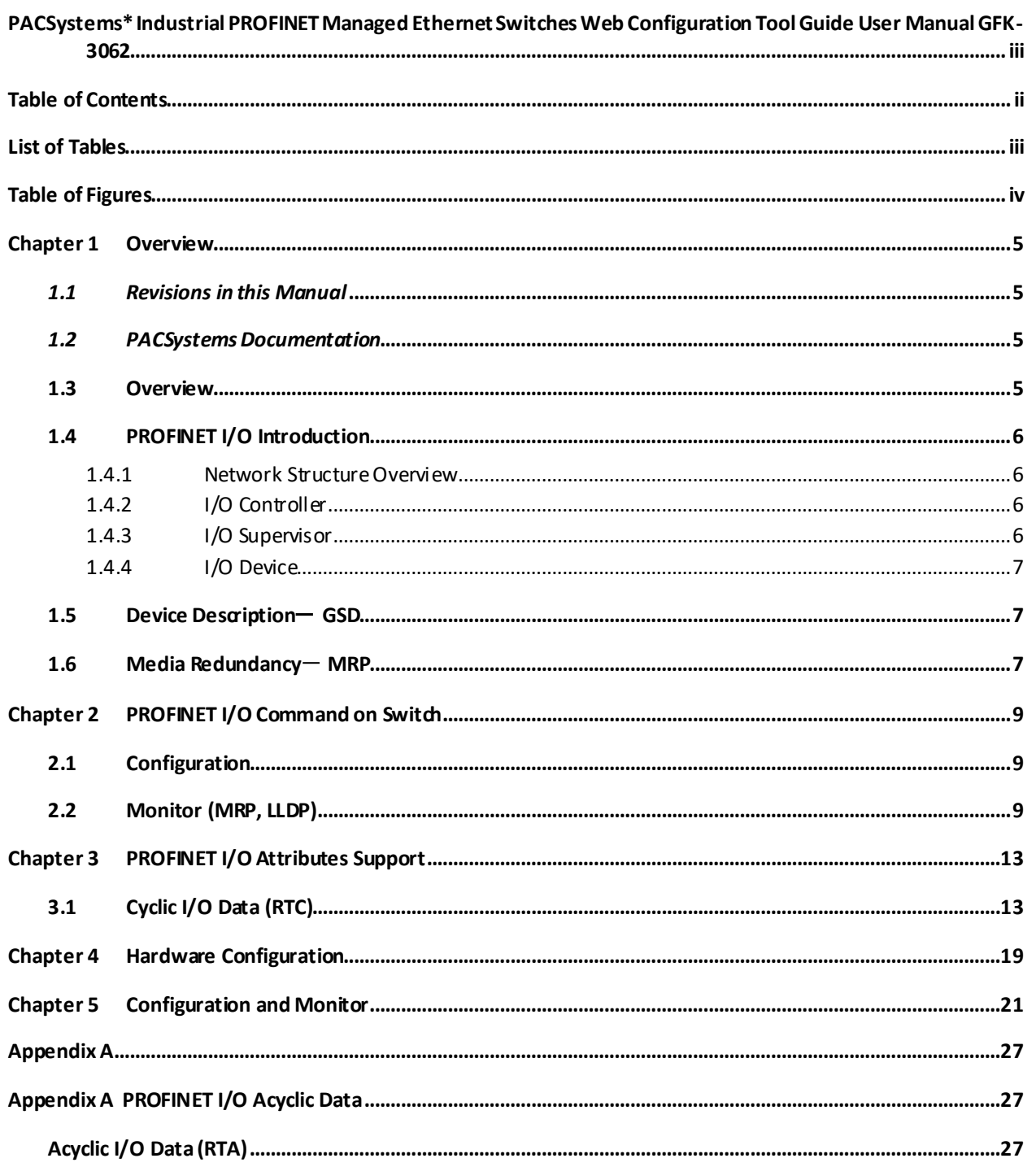

# <span id="page-4-0"></span>**List of Tables**

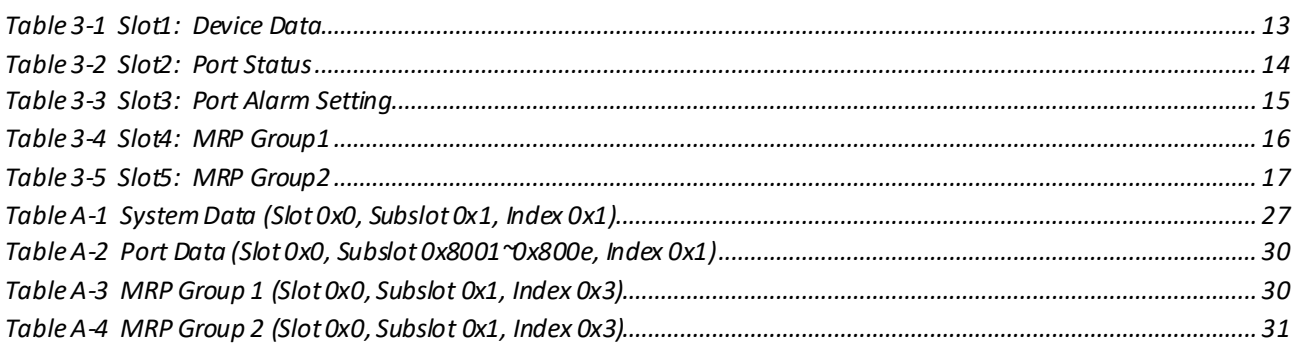

# <span id="page-5-0"></span>**Table of Figures**

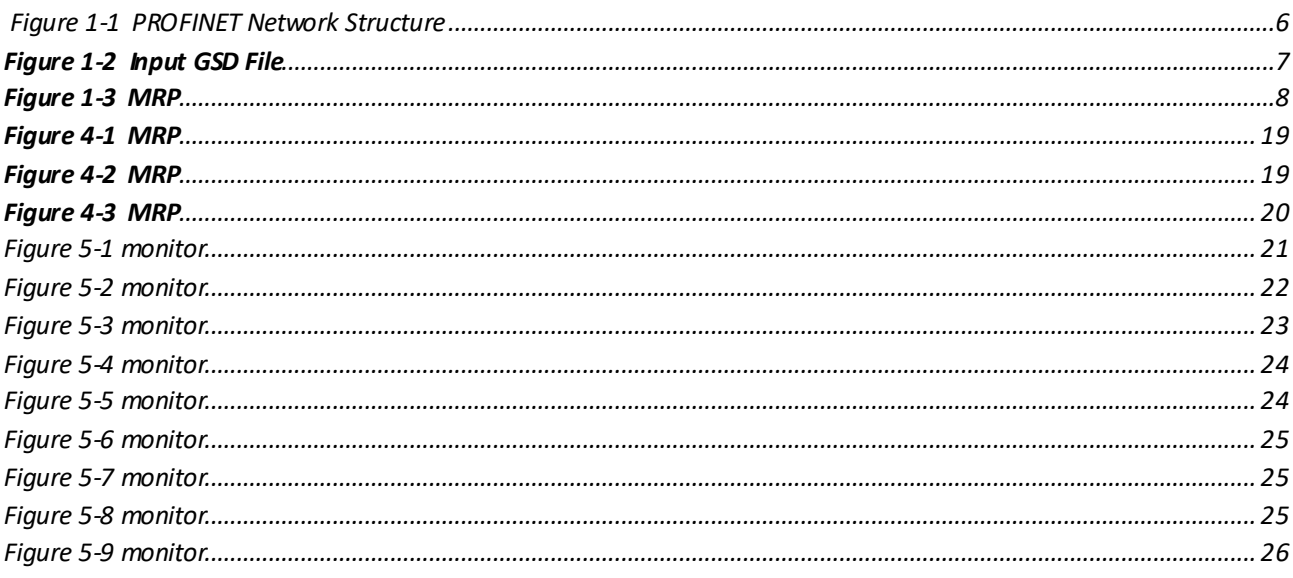

# <span id="page-6-0"></span>*Chapter 1 Overview*

### <span id="page-6-1"></span>*1.1 Revisions in this Manual*

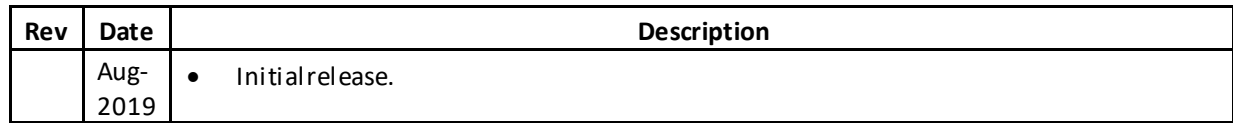

## <span id="page-6-2"></span>*1.2 PACSystems Documentation*

### *1.2.1 PACSystems Manuals*

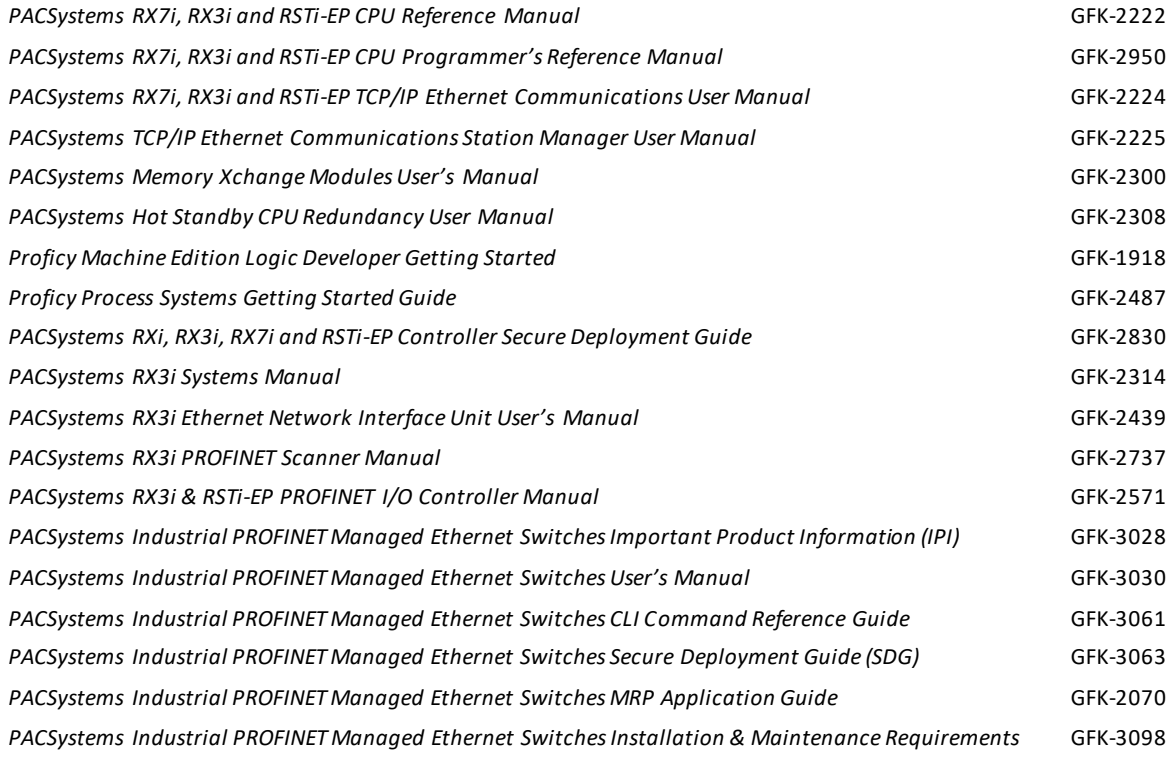

In addition to these manuals, datasheets and product update documents describe individual modules and product revisions. The most recent PACSystems documentation is available on the GE Intelligent Platformssupport website <http://geautomation.com/support>

### <span id="page-6-3"></span>*1.3 Overview*

GE Intelligent Platforms GLM serial switch is a full Gigabit, rack-mount type Ethernet switch, providing 10, or 14 Gigabit Ethernet ports to update the existing network to a full gigabit speed infrastructure. A full Gigabit network provides higher overall throughput than a legacy Fast Ethernet network, and reduce the response time for timing sensitive applications that may mix of video, voice and data in its traffic pipe.

The PROFINET which is the Ethernet based automation standard of PROFIBUS International and covers all requirements of the automation technology is also implemented in GE Intelligent PlatformsGLM serial switch. The PROFINET overview and how to use GE Intelligent Platforms PROFINET switch are in the following chapters.

# <span id="page-7-0"></span>*1.4 PROFINET I/O Introduction*

PROFINET is an industrial communication network based on Ethernet for all applications views from PROFIBUS International (PI). It covers the key markets and key technologies in automation both today and in the future. With PROFINET I/O implementation, production and process automation can be easily done. Besides, data exchanges on PROFINET I/O are done between I/O controller (PLC, etc.) and I/O devices (field devices).

#### <span id="page-7-1"></span>*1.4.1 Network Structure Overview*

<span id="page-7-4"></span>There are three major roles in PROFINET I/O network structure. They are I/O controller, I/O supervisor, and I/O devices. It follows the provider and consumer model for data exchange. The detail descriptions are below.

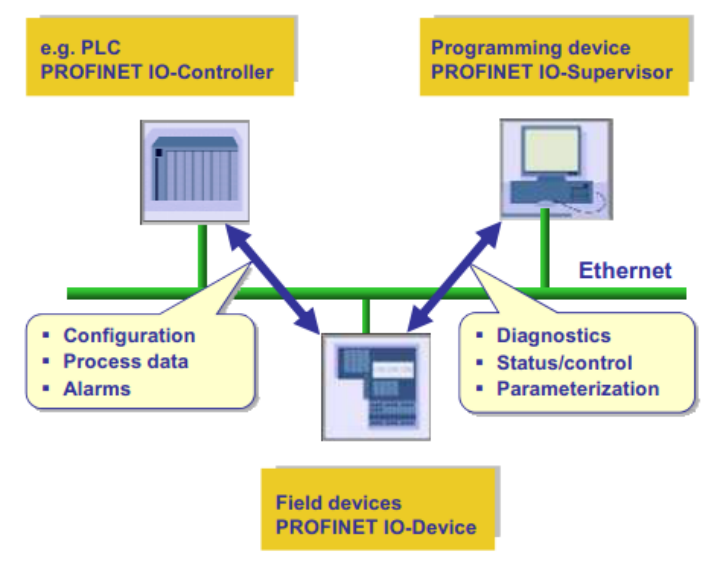

**Figure 1-1 PROFINET Network Structure**

### <span id="page-7-2"></span>*1.4.2 I/O Controller*

I/O Controller is a role to control the I/O device. In PROFINET I/O networking, it may exist exact one controller. However, it allows several controllers to implement system redundancy. The typical controller is the programmable logic controller (PLC) where the automation program runs.

### <span id="page-7-3"></span>*1.4.3 I/O Supervisor*

I/O supervisor may be a programming device which control I/O controller, personal computer, or HMI device for commissioning or diagnostic use.

### <span id="page-8-0"></span>*1.4.4 I/O Device*

I/O device is a distributed field device which connected to one or more I/O controllers via PROFINET I/O. It sends switch data to controller periodically by supported cycle time.

GE Intelligent Platforms' PROFINET switch acts as a PROFINET I/O device. It supports many useful attributes for I/O controller to configure or monitor. The detail attributes are described under GSD file and following subject.

# <span id="page-8-1"></span>*1.5 Device Description*- *GSD*

The GSD file (General Station Description) is an XML based description language for PROFINET I/O Device. It uses to describe the features and functions of the PROFINET device model. Before configuring an I/O controller, the configuration tool needs a GSDML file for each type of device on the network. Find your GSD file in the CD before start to run PROFINET.

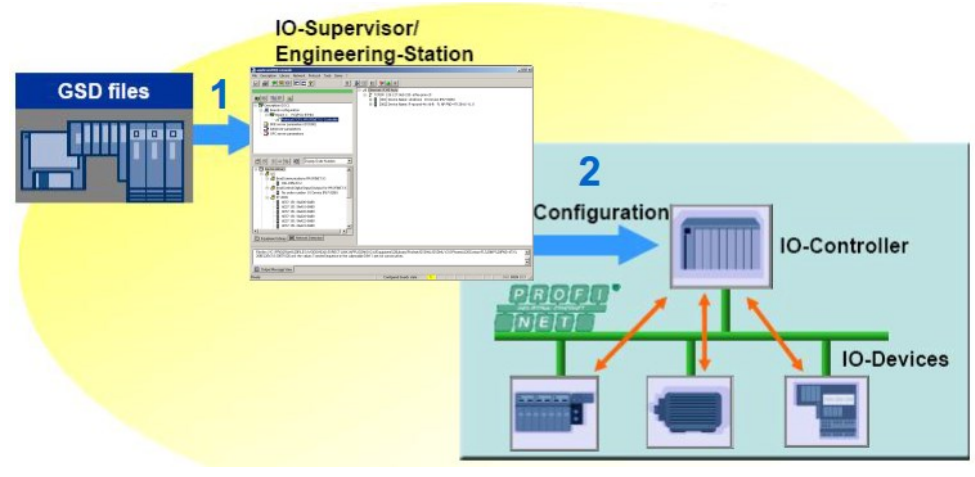

**Figure 1-2 Input GSD File**

### <span id="page-8-3"></span><span id="page-8-2"></span>1.6 Media Redundancy - MRP

It introduces Media Redundancy Protocol (MRP) in PROFINET IO to prevent network broken caused by link loss or network device error. MRP is a special protocol for ring network setups. Ring networks are the preferred redundant network setups in the field area of Industrial Ethernet PROFINET networks. MRP guarantees quick network reconfiguration after the loss of a network link.

Within MRP, two device roles are defined: the Media Redundancy Manager (MRM) role, typically taken by either the IO-Controller or a switch in a ring, and the Media Redundancy Client (MRC) role, typically taken by PROFINET IO devices.

Both MRM and MRC have two designated ring ports. The links of these ring ports with other devices ring ports form the ring. See below figure.

<span id="page-9-0"></span>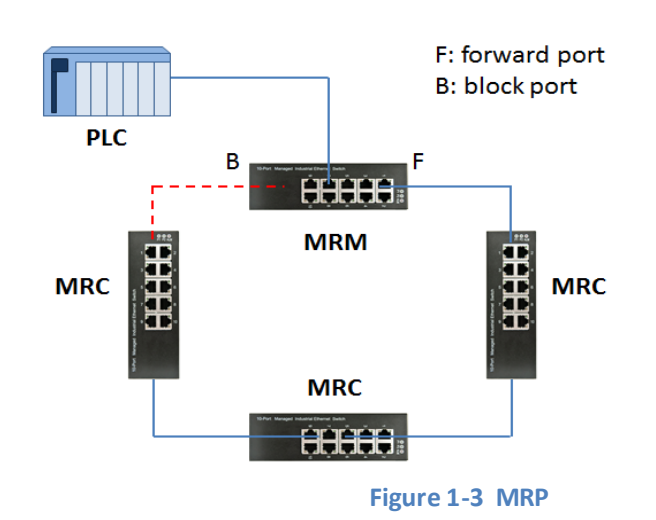

*8 PACSystems\* Industrial PROFINET Managed Ethernet Switches Web Configuration Tool Guide GFK-3062*

# *Chapter 2* PROFINET I/O Command on Switch

# <span id="page-10-0"></span>*2.1 Configuration*

- Enable PROFINET No command. (PROFINET function always on)
- <span id="page-10-1"></span>• Set PROFINET Name *configure terminal profinet devname <name>*

#### **Example:**

GLM082# *configure terminal* GLM082(config)# *profinet* GLM082(profinet-config)# *devname IO-Device-01* GLM082(profinet-config)#

### *2.2 Monitor (MRP, LLDP)*

<span id="page-10-2"></span>• Device Name *show profinet name*

#### **Example:**

GLM082# *show profinet name* Name of Station : GLM082 • MRP Status *show profinet mrp all show profinet mrp group <1,2>*

#### **Example:**

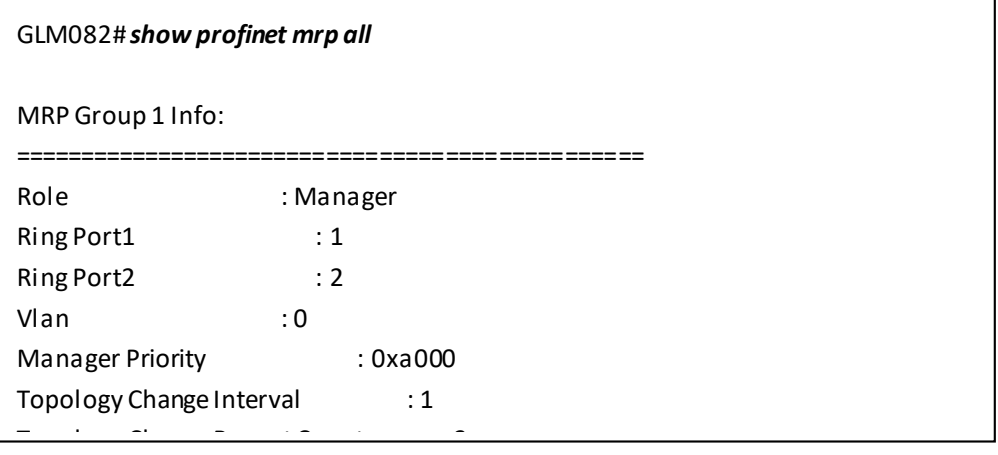

#### • LLDP Information

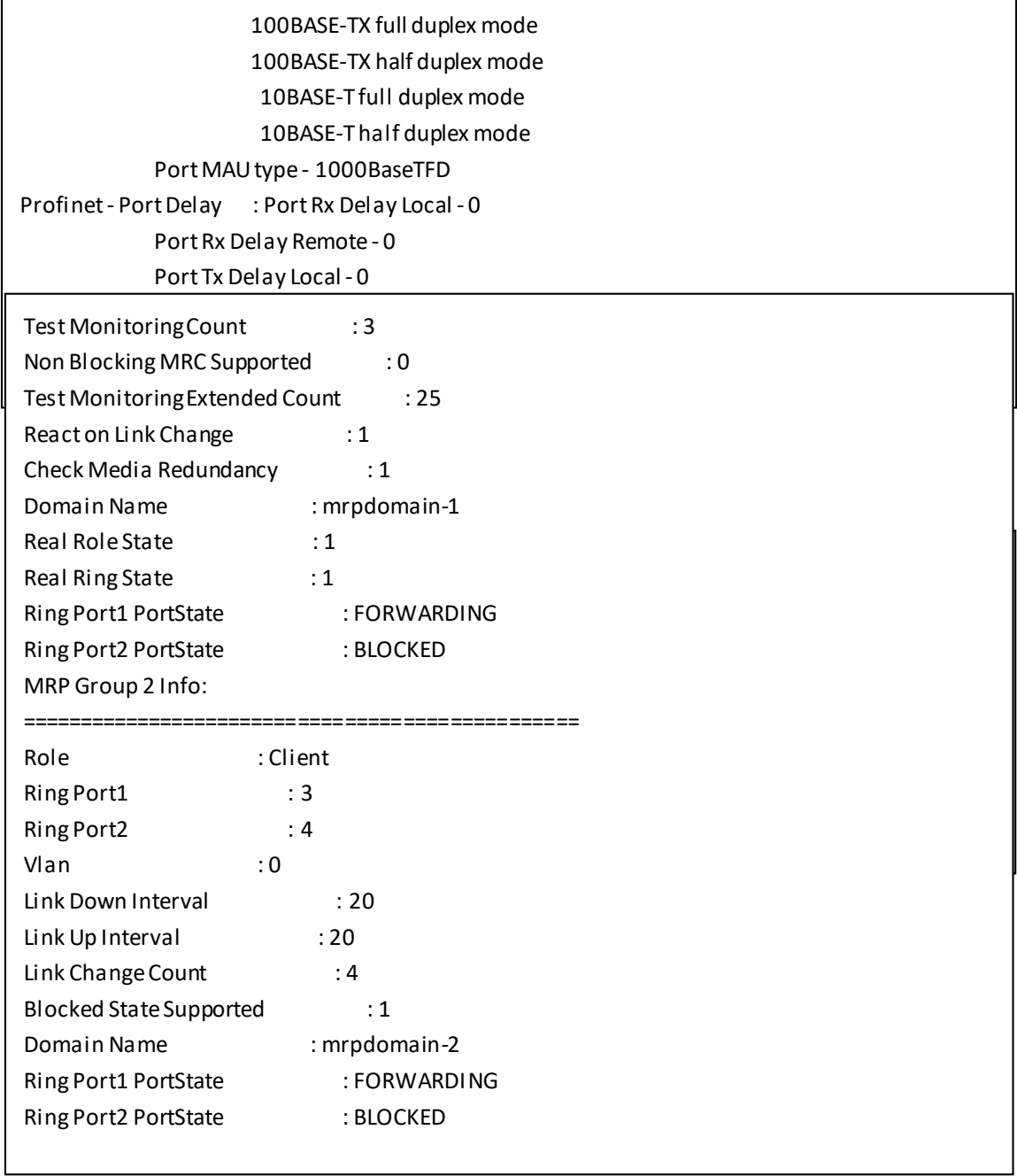

GLM082# *show lldp neighbors* Local Interface : GigabitEthernet 1/2 -------------------------------------------------------------------------------- Chassis ID : 00-05-65-72-E7-69 Port ID : port-001 Port Description : port-001 System Name: : GLM082 System Description : 8 ports - 2SFP System Capabilities : Bridge(+) Management Address : 192.168.0.3 (IPv4) Profinet - Port Status : RT Class 2 Port Status -OFF RT Class 3 Port Status -OFF Profinet - Chassis MAC : Chassis MAC : 00-05-65-72-E7-69 IEEE 802.3 - MAC/PHY : Port Auto Negotiation - Enable Port Auto Capability - 1000BASE-T full duplex mode

# *Chapter 3 PROFINET I/O Attributes Support*

# <span id="page-14-0"></span>*3.1 Cyclic I/O Data (RTC)*

GE Intelligent Platforms PROFINET switch provides PROFINET I/O cyclic data which sends information between PROFINET switch and the controller periodically. The default transfer frequency of PROFINET cyclic data is 128 ms. There are 3 available values defined in GSD file: 128, 256, or 512 ms.

<span id="page-14-1"></span>The following tables show GE Intelligent Platforms PROFINET I/O switch which supports 5 RTC modules. The second byte for module 2 to 5 depends on the port count of device. (max 14 ports for GE Intelligent Platforms model)

<span id="page-14-2"></span>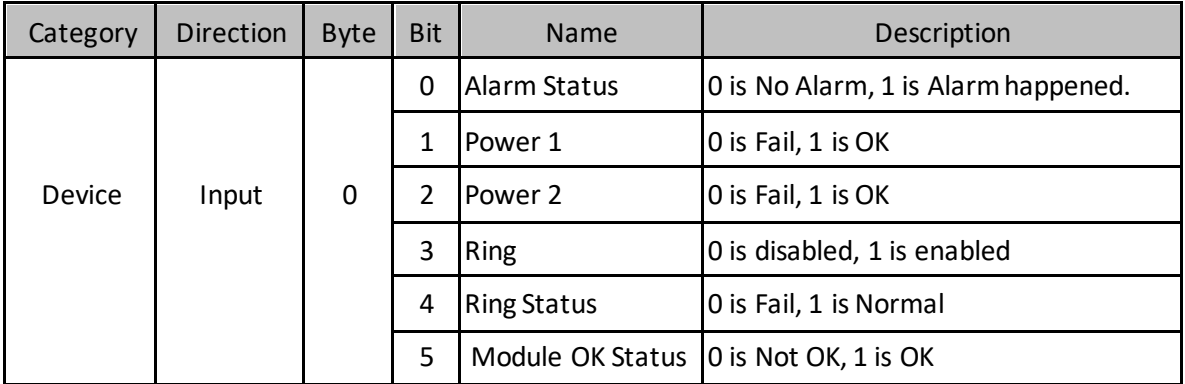

#### **Table 3-1 Slot1: Device Data**

<span id="page-15-0"></span>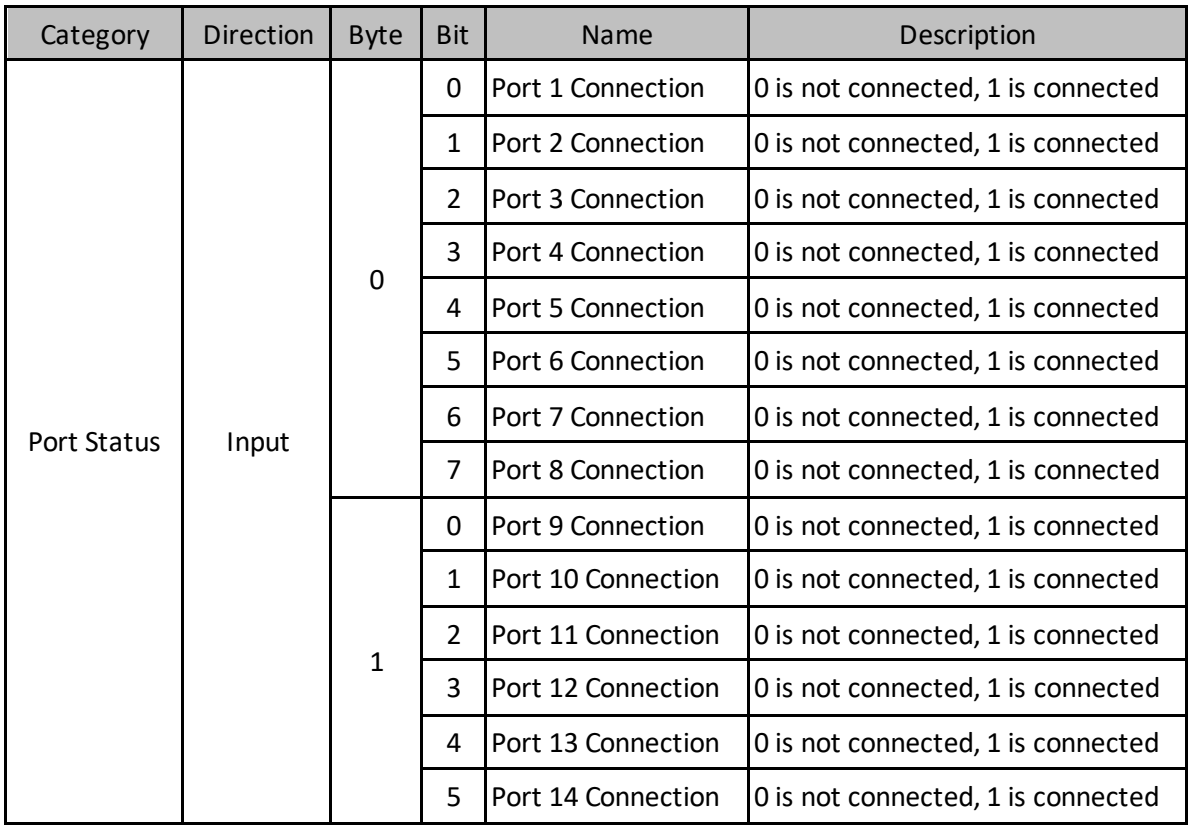

#### **Table 3-2 Slot2: Port Status**

<span id="page-16-0"></span>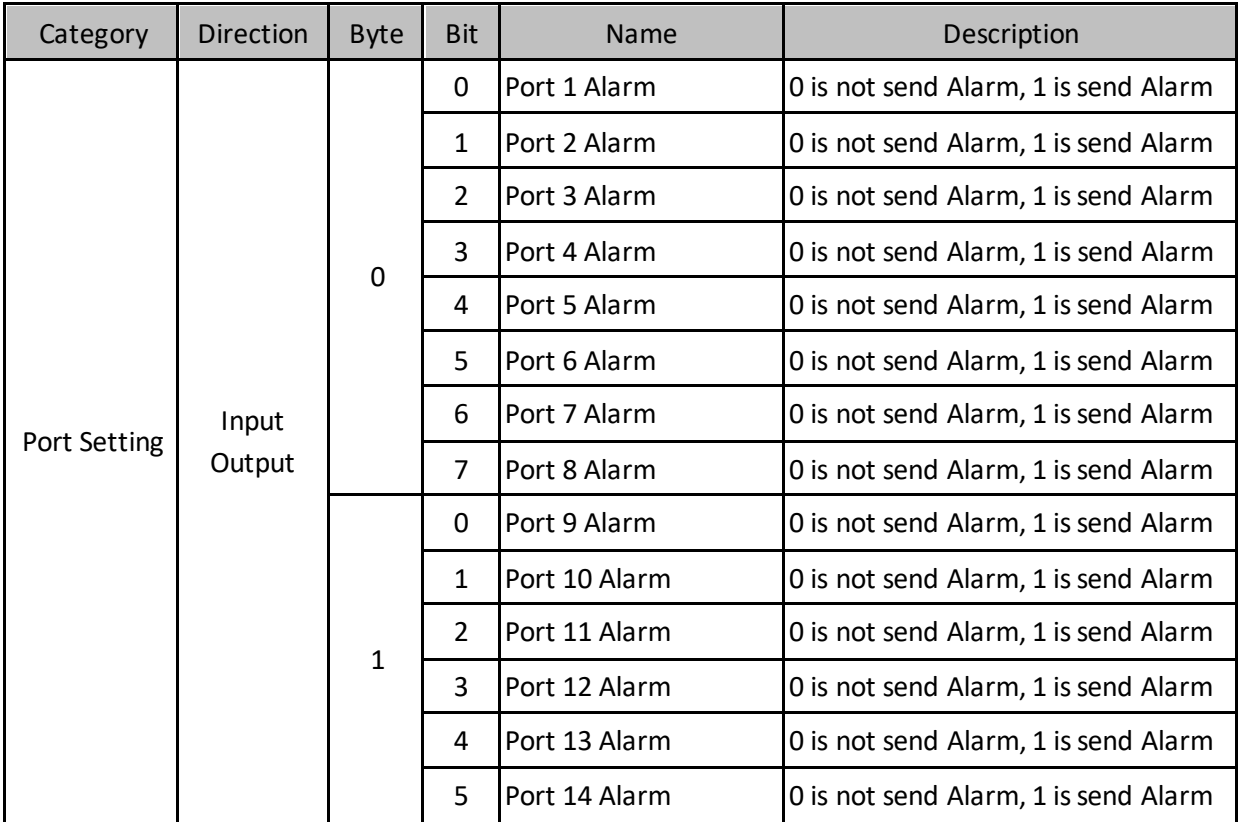

#### **Table 3-3 Slot3: Port Alarm Setting**

<span id="page-17-0"></span>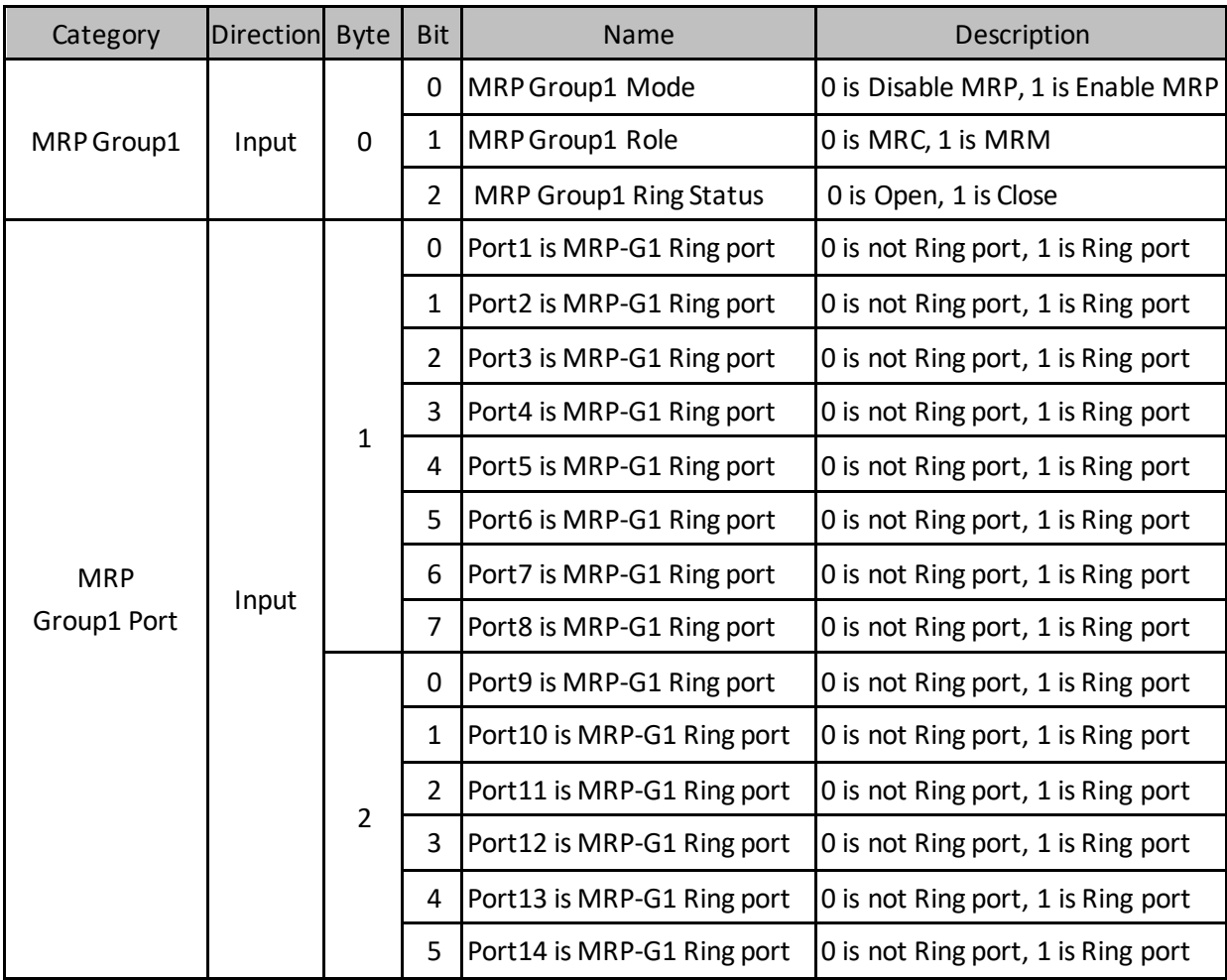

#### **Table 3-4 Slot4: MRP Group1**

<span id="page-18-0"></span>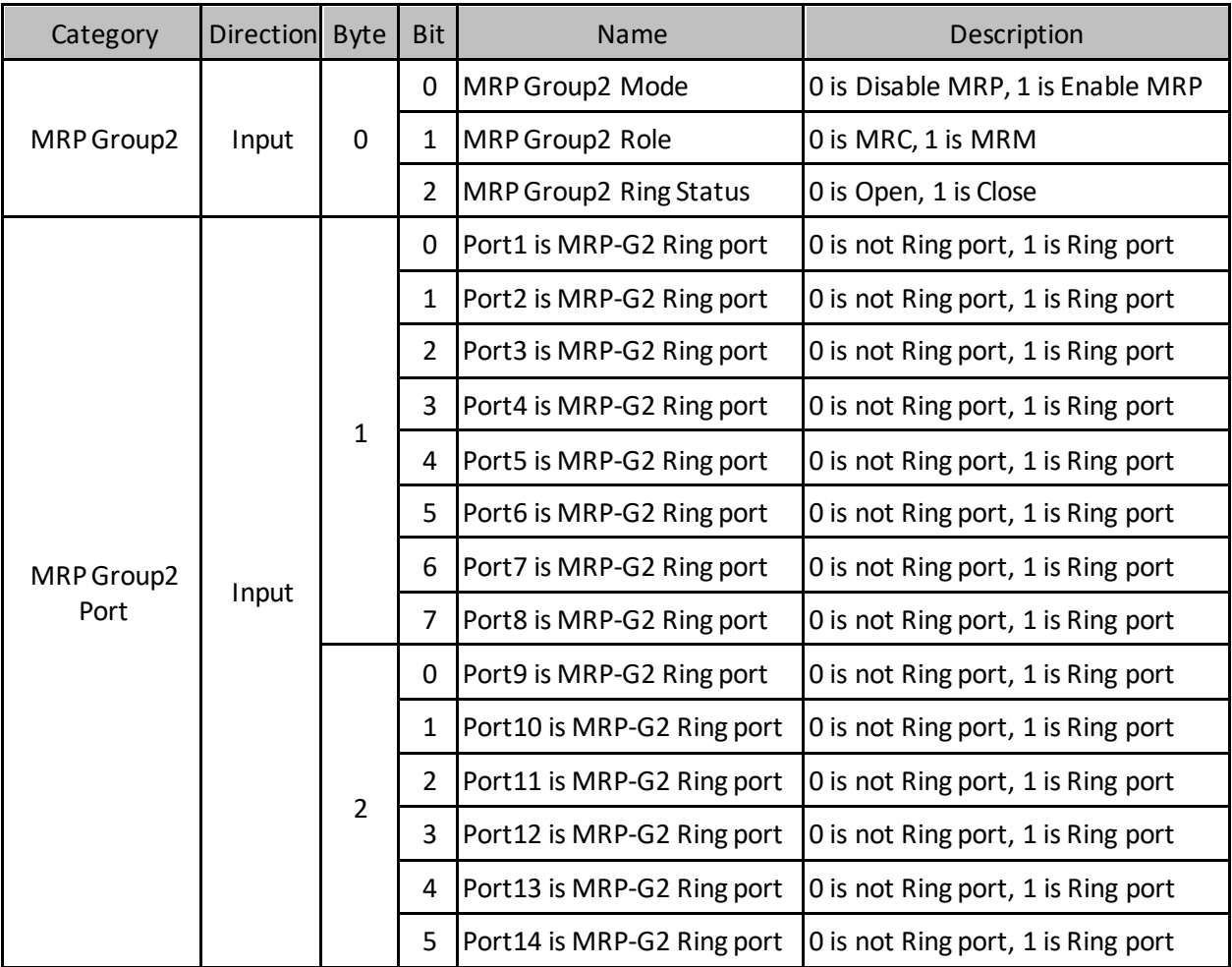

### **Table 3-5 Slot5: MRP Group2**

#### **Slot6: Ring Group1**

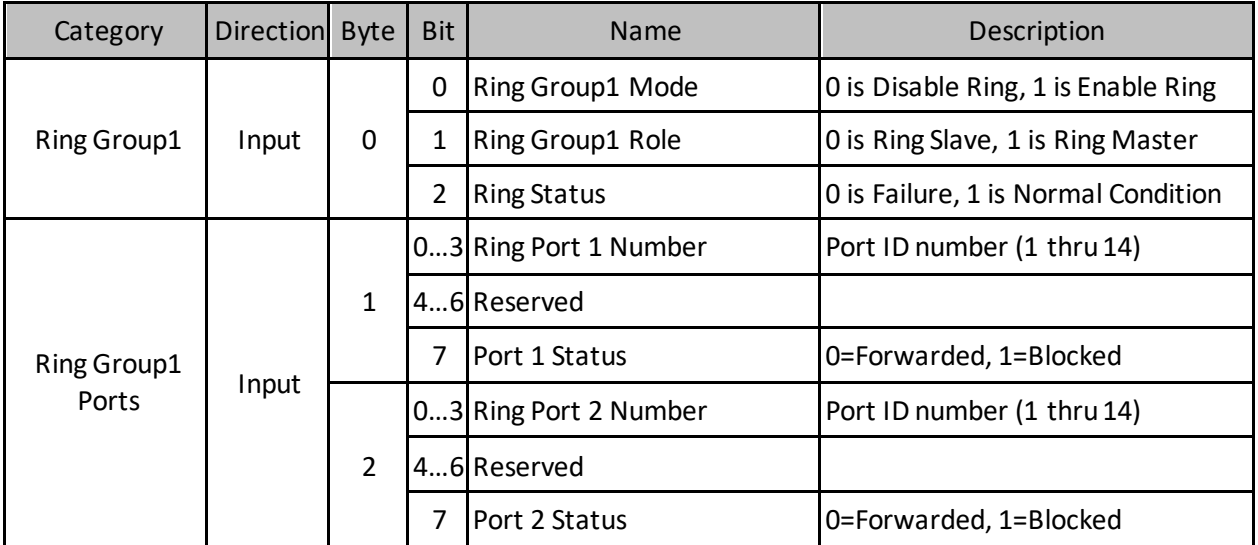

#### **Slot7: MRE Group1**

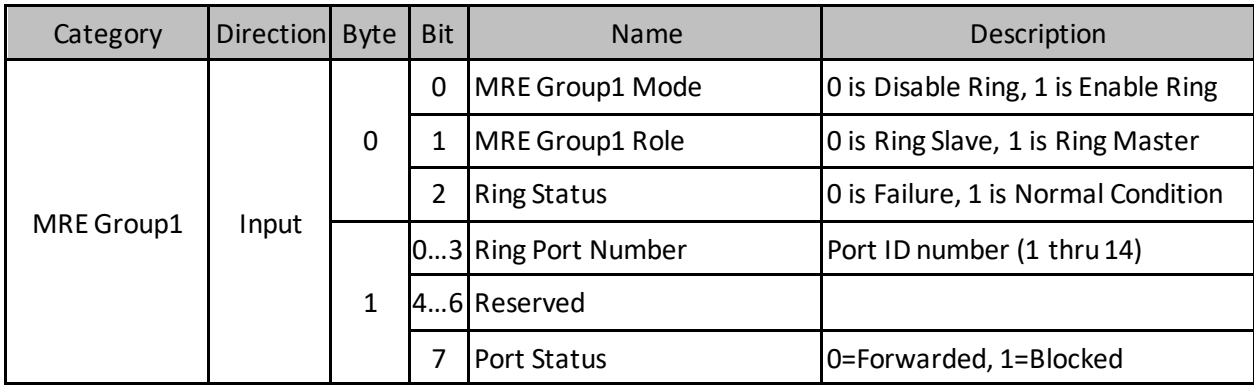

#### **Slot8: MRE Group2**

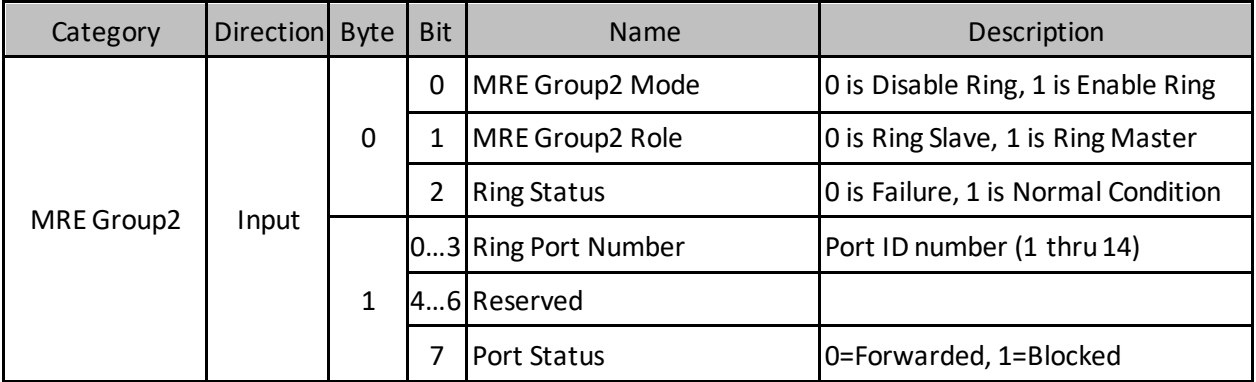

# *Chapter 4 Hardware Configuration*

<span id="page-20-0"></span>On the 2 CRU320s, the I/O data can be set to "STOP", "RUN OUTPUT DISABLE" or " RUN I/O Enable" states by a switch imbedded on CRU320.

During the configuration, the switches on both 2 CRU320s must be set to "STOP"

#### *4.1 MRP Setting (IO-Device)*

- In order to enable MRP function in IO-Devices, double click the IO-Device item.
- It will show "Media Redundancy" on the right window.<br> $4 \times 10^{12}$  GE GUN GE GUND64-PN  $\div$  (R 0.6.1.4) MBP GC

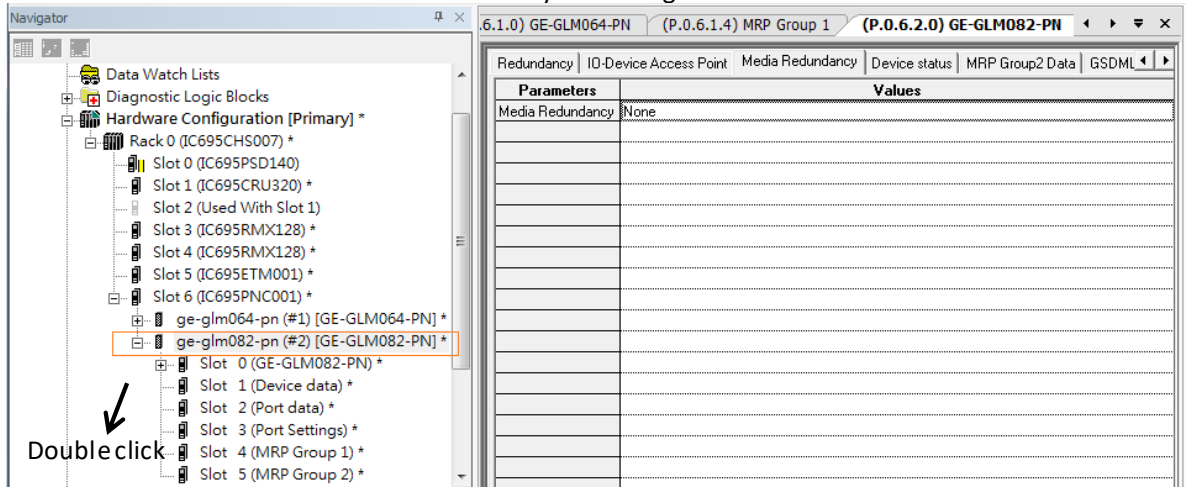

#### **Figure 4-1 MRP**

- Enable MRP function by changing the value of "Media Redundancy" to Manager or client.
- It also can modify two ring ports, see below figure.

<span id="page-20-1"></span>

| Navigator                                                                                                    | $\Psi \times$ |                                                                                                    |                    | .6.1.0) GE-GLM064-PN $($ P.0.6.1.4) MRP Group 1 $\vee$ ( <b>P.0.6.2.0) GE-GLM082-PN</b> $\leftrightarrow$ $\neq$ $\times$ |
|----------------------------------------------------------------------------------------------------|---------------|----------------------------------------------------------------------------------------------------|--------------------|----------------------------------------------------------------------------------------------------|
| Data Watch Lists<br>Diagnostic Logic Blocks<br>中<br>白 翩 Hardware Configuration [Primary] *<br>白  111 Rack 0 (IC695CHS007) *<br>⊪ <mark>ill</mark> i Slot 0 (IC695PSD140)<br>■ Slot 1 (IC695CRU320) *<br>Slot 2 (Used With Slot 1)<br>■ Slot 3 (IC695RMX128) *<br>■ Slot 4 (IC695RMX128) *<br>A<br>Slot 5 (IC695ETM001) *<br><b>白…</b> ■ Slot 6 (IC695PNC001) *<br>in. 8 ge-glm064-pn (#1) [GE-GLM064-PN] *<br>i - <i>a</i> ge-glm082-pn (#2) [GE-GLM082-PN] *<br>- 1 Slot 0 (GE-GLM082-PN) *<br>中<br><b>引</b> Slot 1 (Device data) *<br><b>I</b> Slot 2 (Port data) * |               | <b>Parameters</b><br>Media Redundancy Manager<br>Ring Port 1<br>Ring Port 2<br>Default Test Interv 20<br>Test Monitoring C<br>Domain Name | 12<br>Imrpdomain-1 | Redundancy   IO-Device Access Point   Media Redundancy   Device status   MRP Group2 Data   GSDML 1   F<br>Values          |

**Figure 4-2 MRP**

<span id="page-20-2"></span>• Besides, it supports dual MRP in a single IO-Device. These two MRP are independent and using different ring ports. The second MRP can be modified on "MRP Group2 Data" sheet.

#### *Chapter 4. Hardware Configuration*

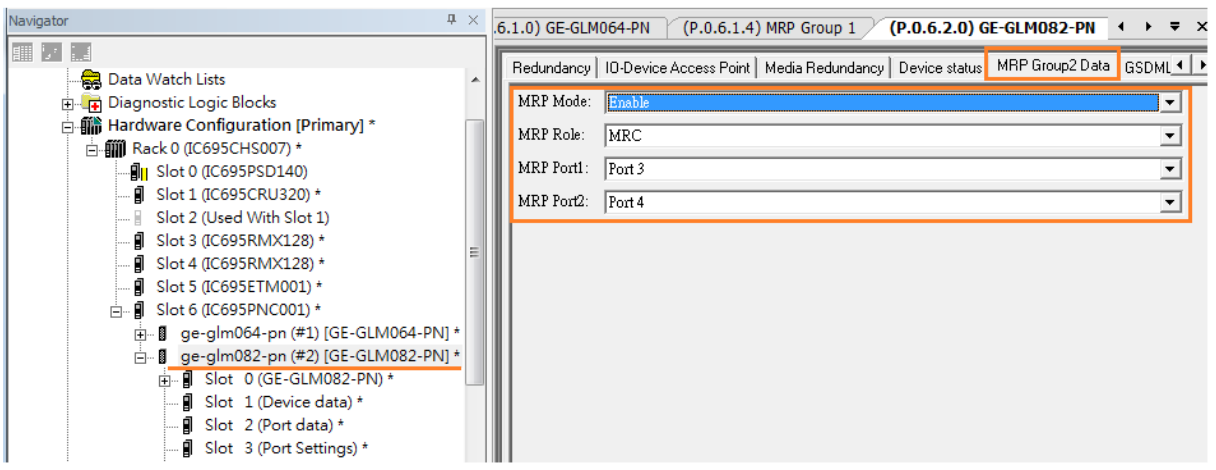

<span id="page-21-0"></span>**Figure 4-3 MRP**

#### <span id="page-22-0"></span>After implement [Download Active Target], to monitor the I/O date, both 2 CRU320s shall be set to "RUN TO ENABLE" on the embedded switch.

To configure and monitor the status on I/O device, the Proficy Machine Edition supports the memory control mechanism for I/O data access. The memory control interface is implemented by [Reference View Table].

Click [Reference View Table] and click the right bottom and select [New].

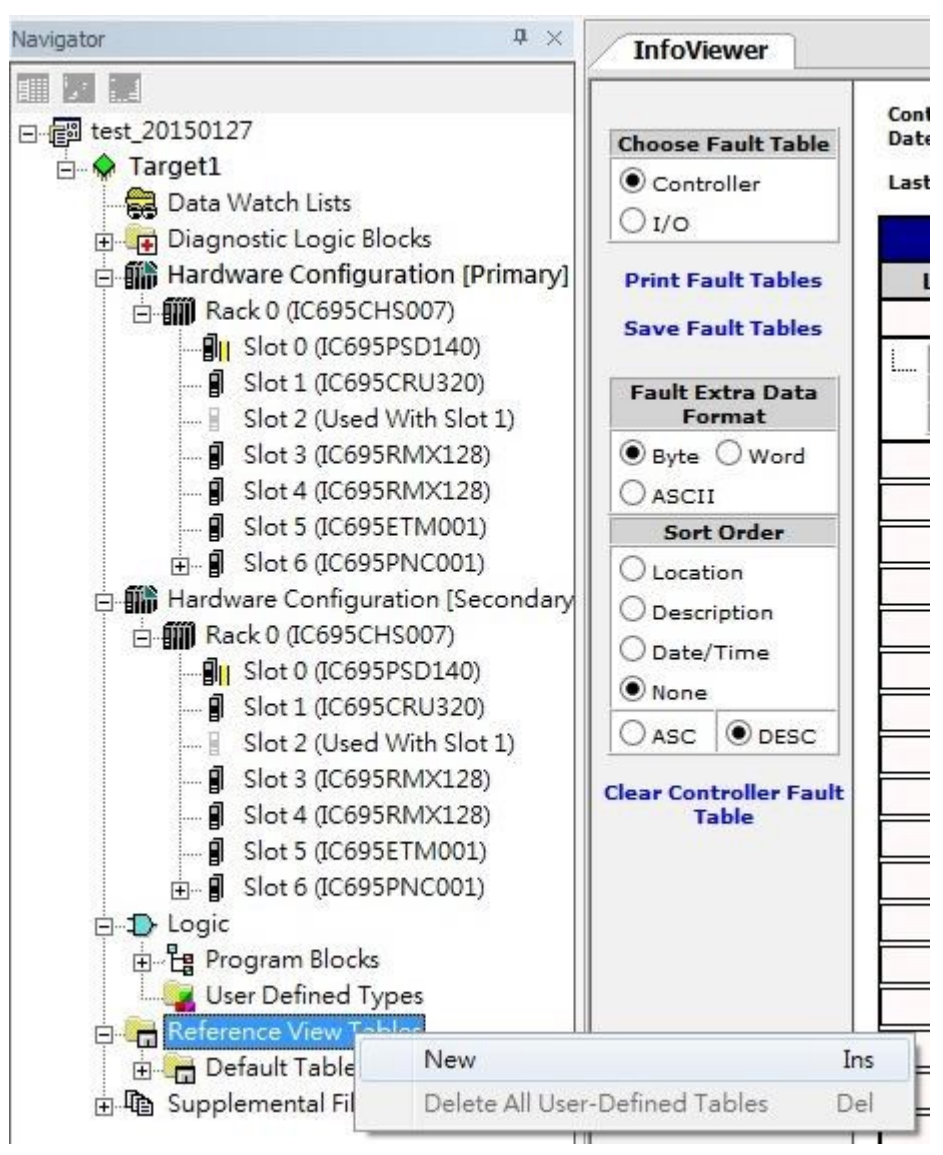

<span id="page-22-1"></span>**Figure 5-1 monitor**

Specify the name of the table, here we named it "TestView".

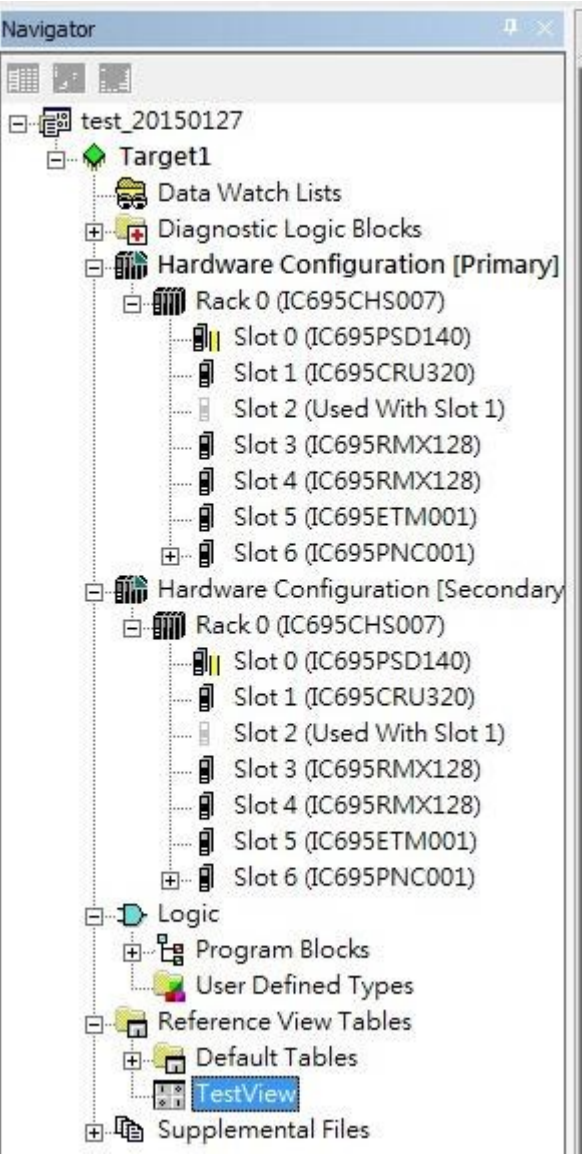

<span id="page-23-0"></span>**Figure 5-2 monitor**

Press the new table "TestView", then the table is shown.

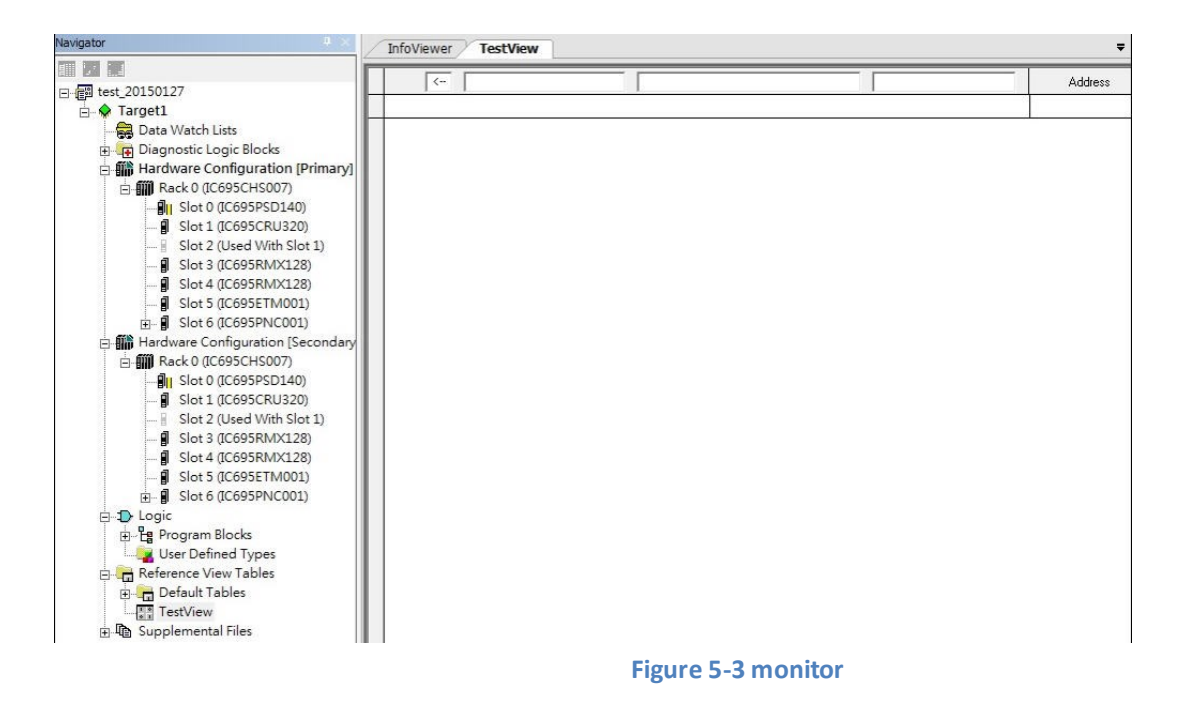

<span id="page-24-0"></span>To configure and monitor the status of the I/O Device, the port link status alarm enable / disable and the state ar illustrated as the demonstration case. The port link status alarm control function is supported and defined in the GSDML file.

Click [Slot 3 (port setting)] as the following picture.

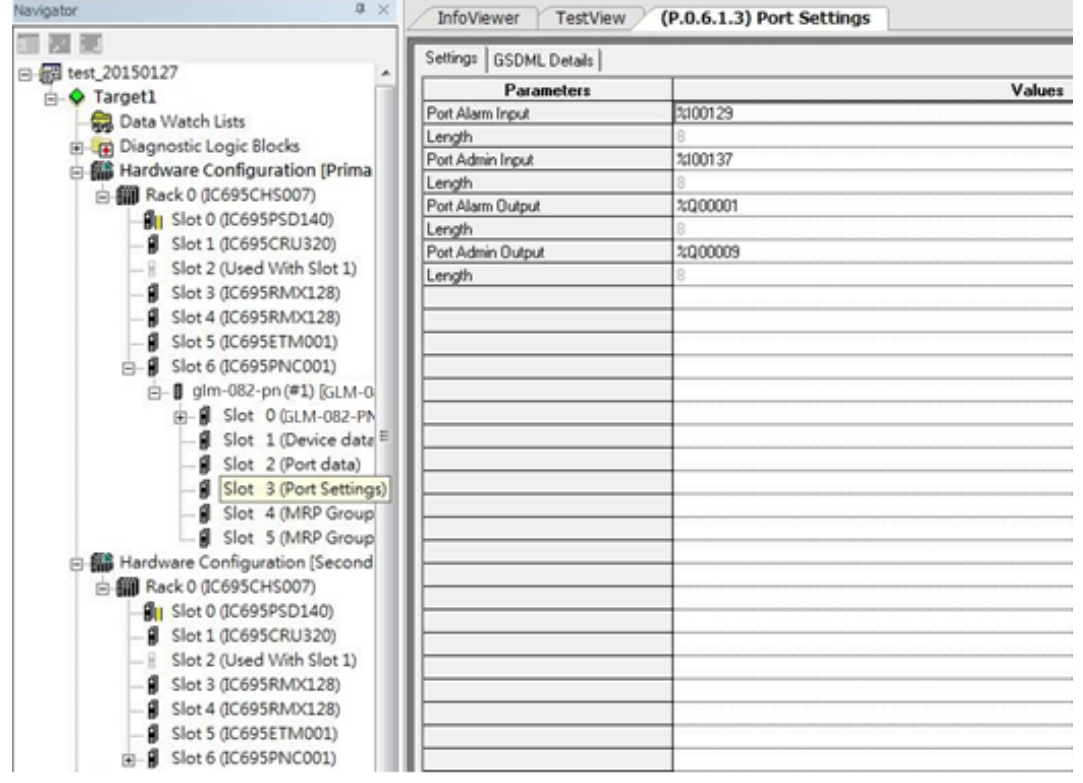

**Figure 5-4 monitor**

<span id="page-25-0"></span>The [Port Alarm Output] is the configuration interface to enable / disable the port alarm, the address is [%Q00001] with the length of 8 bits. The symbol Q means the output direction from I/O Controller.

The [Port Alarm Input] is the monitor interface to fetch the port alarm status, the address is [%I00129] with the length of 8 bits. The symbol I means the input direction to I/O Controller.

First, we copy the address of [Port Alarm Output], [%Q00001] to the table.

<span id="page-25-1"></span>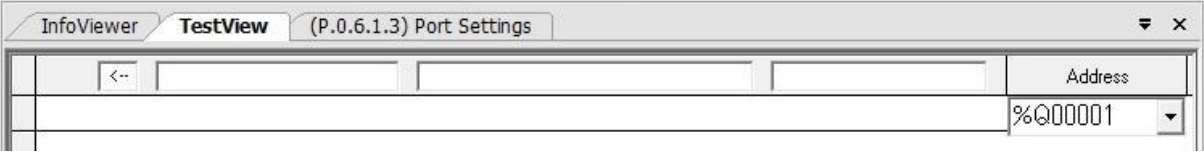

**Figure 5-5 monitor**

Then we copy the address of [Port Alarm Input] to the table.

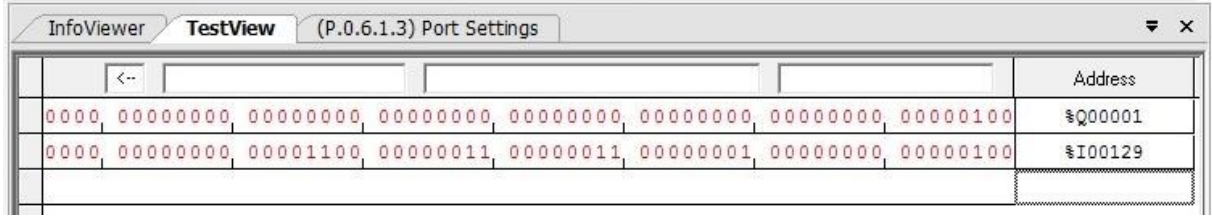

#### **Figure 5-6 monitor**

<span id="page-26-0"></span>As we can see in the figure above, the alarm of port 3 is enabled (according to value 1, bit 2, address [%Q00001] and the definition of GSDML file). Also, the value 1, bit 2, address [%I00129] represents that there is an alarm occurs in port 3 since the connection is fail.

To disable the port 3 link status alarm, we can modify the value in bit 2, address [%Q00001] as 0, then the alarm status is eliminated.

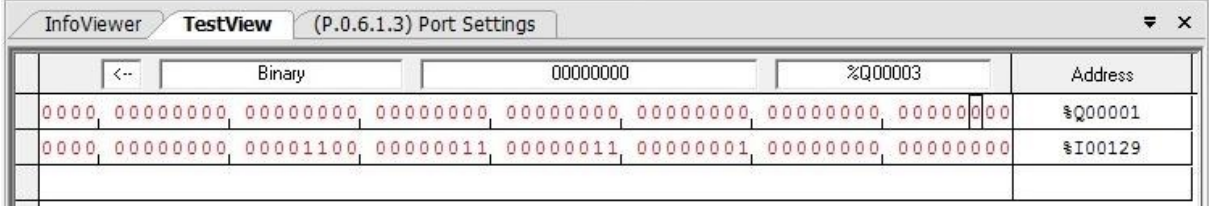

**Figure 5-7 monitor**

<span id="page-26-1"></span>Also, we can see the current state of the I/O Device. Now the port 3 is link down and the alarm LED is off since the link status alarm is disabled.

<span id="page-26-2"></span>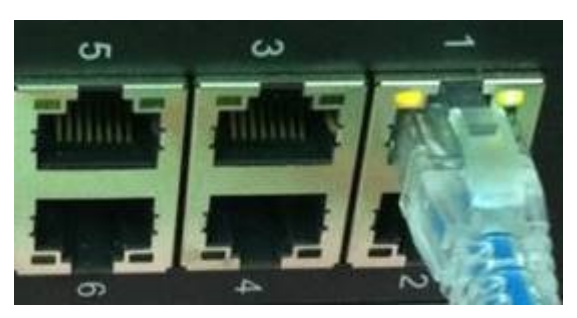

**Figure 5-8 monitor**

Now we re-enable the port 3 link status alarm.

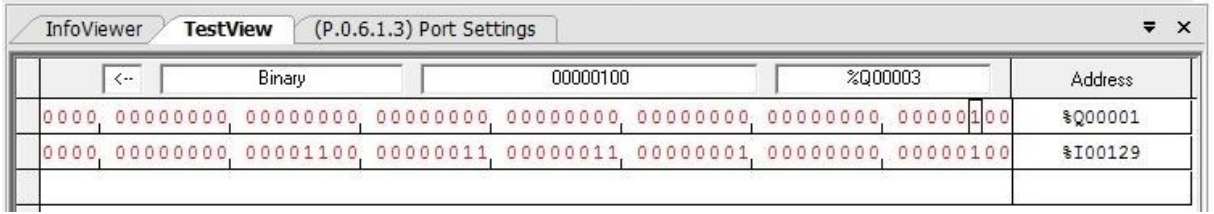

**Figure 5-9 monitor**

<span id="page-27-0"></span>As we can see in the figure above, the link status alarm is enabled in port 3 and the link status is occurred. Also, the alarm LED is on because is port 3 link status is enabled and the link status is down.

# *Appendix A*

# <span id="page-28-0"></span>*Appendix A PROFINET I/O Acyclic Data*

# <span id="page-28-1"></span>*Acyclic I/O Data (RTA)*

<span id="page-28-2"></span>GE Intelligent Platforms PROFINET switch also provides PROFINET I/O acyclic data for more flexible settings and monitoring. Thus, it allows to read or to write the supported attributes. It uses PROFINET acyclic data to achieve communication in the network. For writable attributes, a controller, like Proficy Machine Edition tool, or engineering deployment software needed to edit it. The following tables show GE Intelligent Platforms PROFINET I/O switch which supports 4 RTA modules.

- ro: Ready Only
- rw: Read and Write

#### **Table A-1 System Data (Slot 0x0, Subslot 0x1, Index 0x1)**

<span id="page-28-3"></span>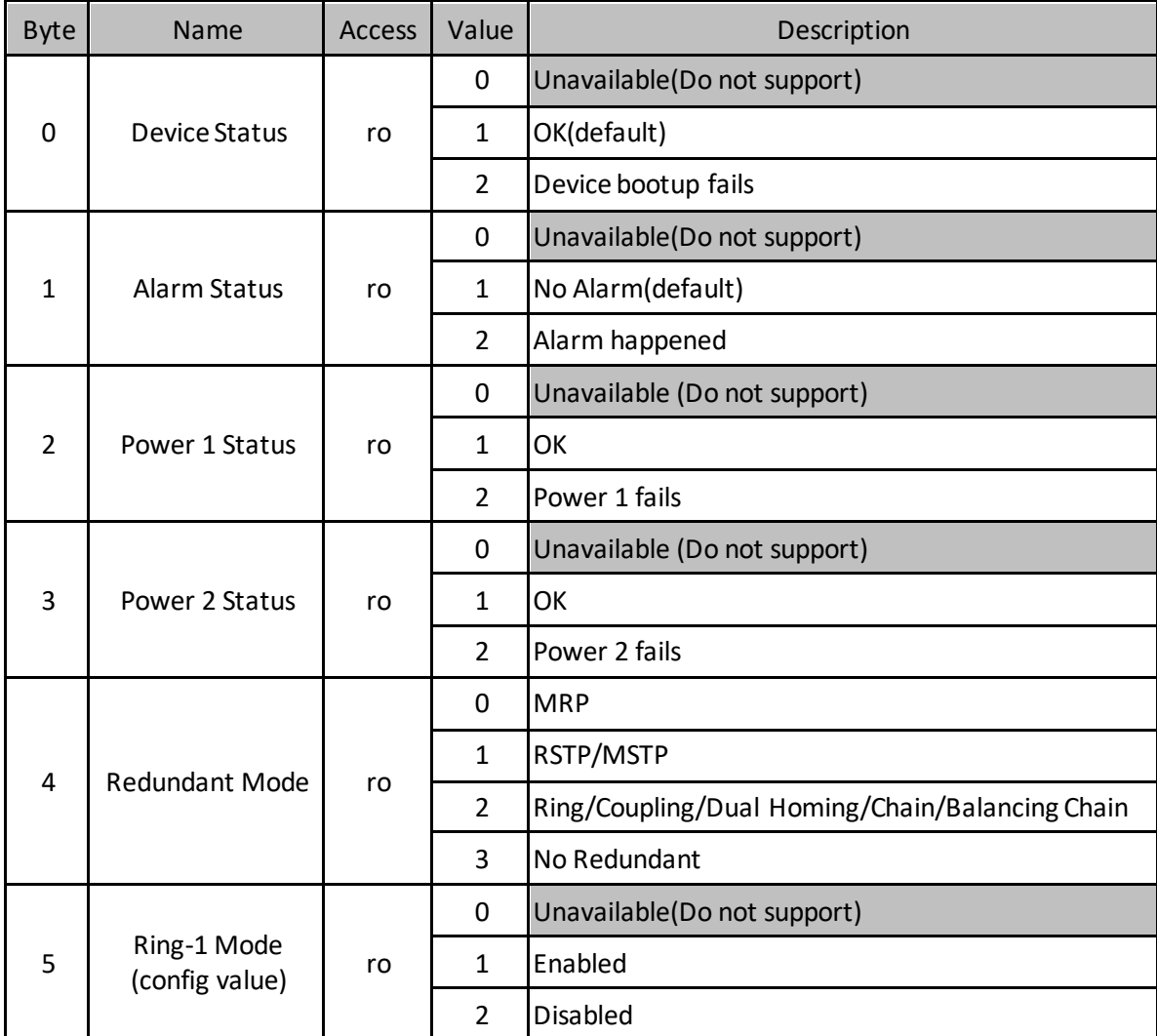

#### *Appendix A PROFINET I/O Acyclic Data*

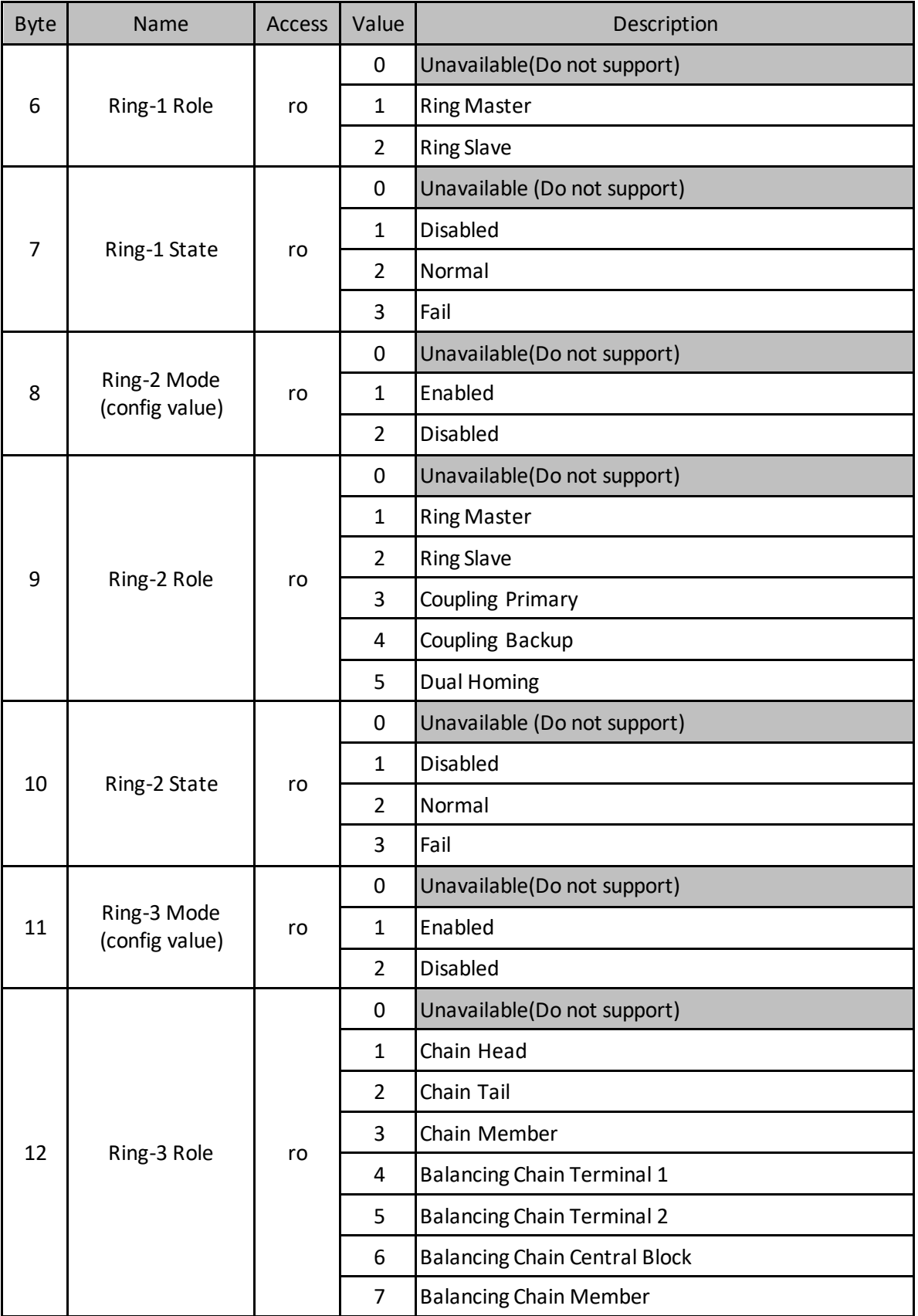

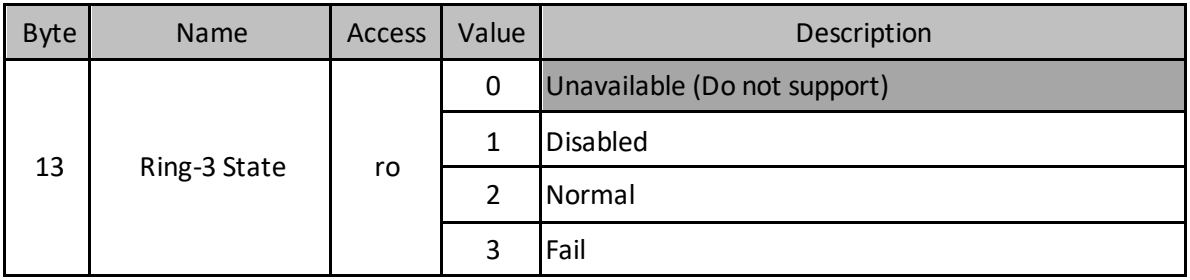

<span id="page-31-0"></span>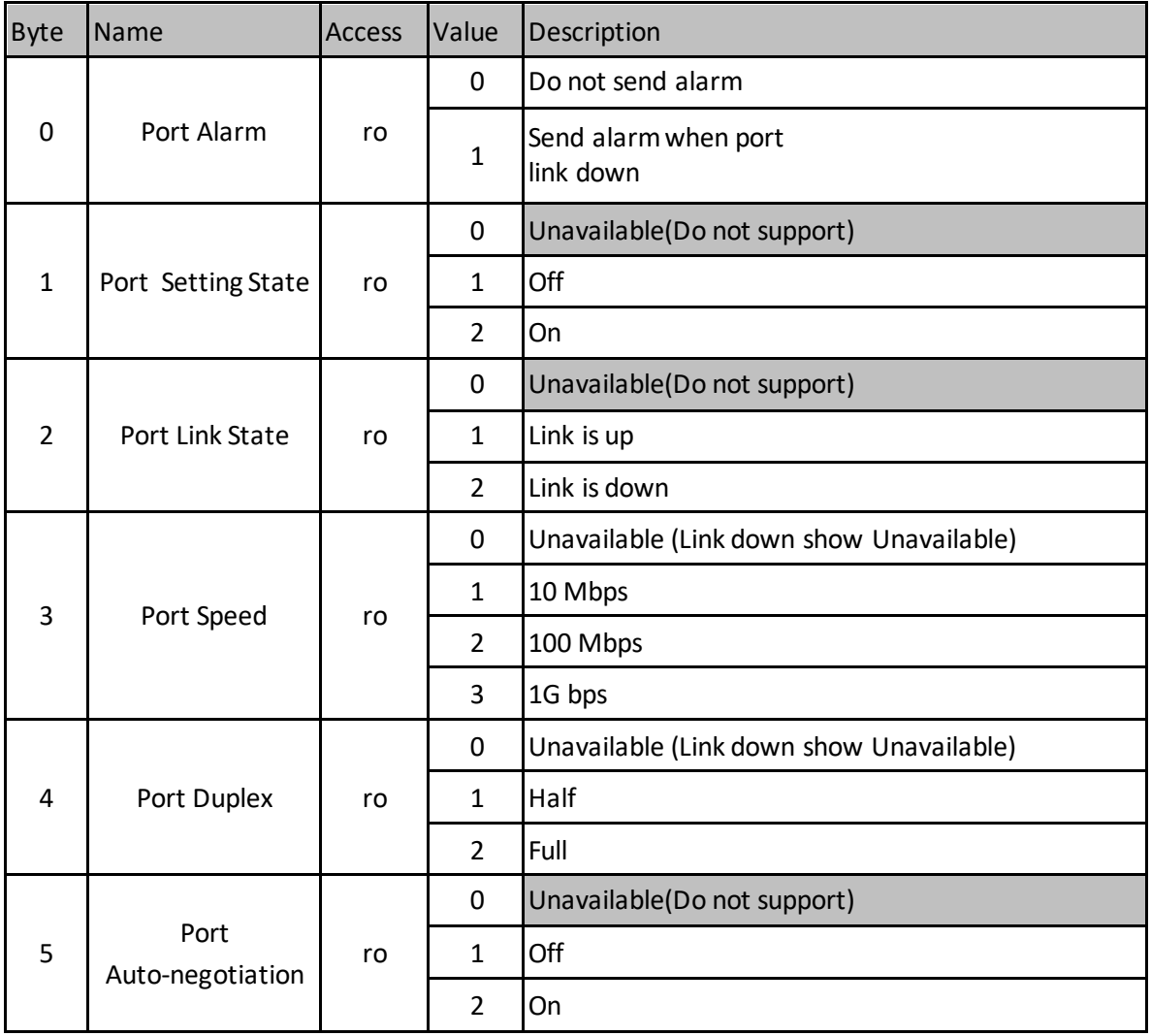

#### **Table A-2 Port Data (Slot 0x0, Subslot 0x8001~0x800e, Index 0x1)**

#### **Table A-3 MRP Group 1 (Slot 0x0, Subslot 0x1, Index 0x3)**

<span id="page-31-1"></span>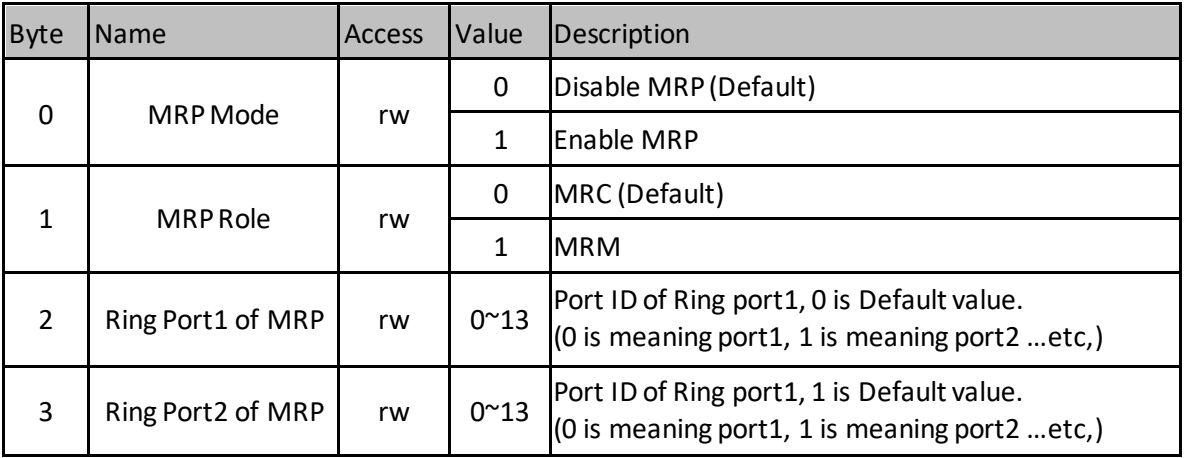

<span id="page-32-0"></span>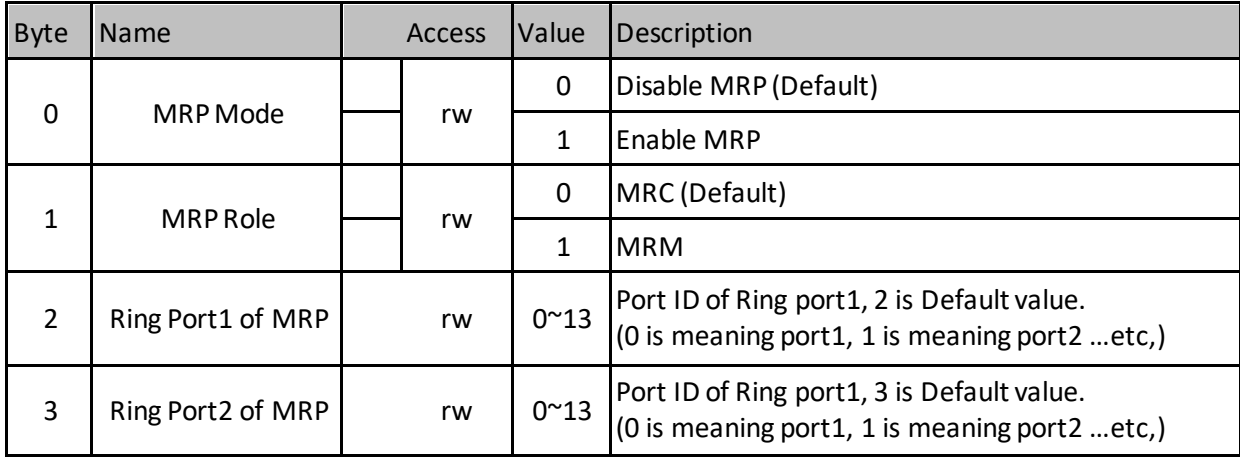

#### **Table A-4 MRP Group 2 (Slot 0x0, Subslot 0x1, Index 0x3)**

#### **Table A-5 Ring Group 1 (Slot 0x0, Subslot 0x1, Index 0x4)**

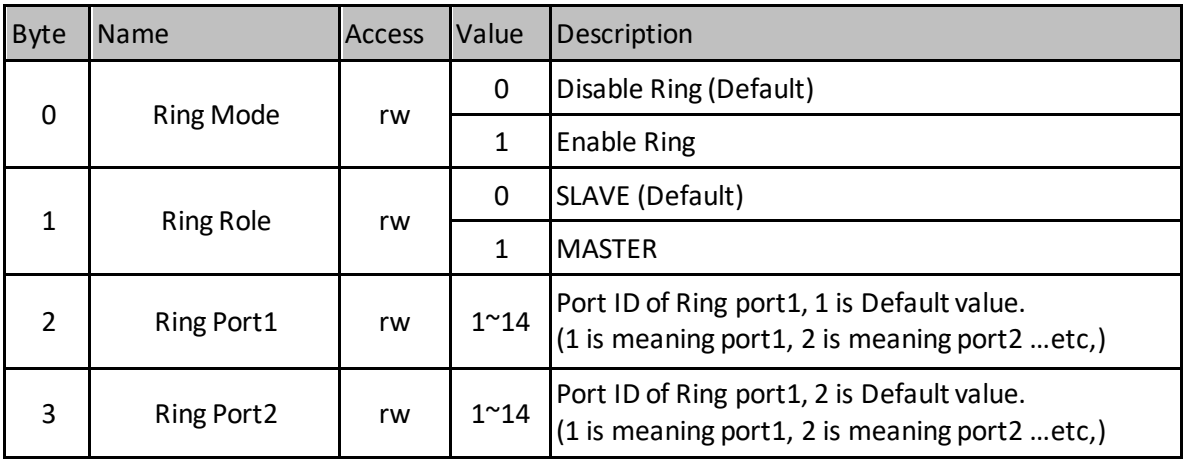

#### **Table A-6 MRE Group 1 (Slot 0x0, Subslot 0x1, Index 0x5)**

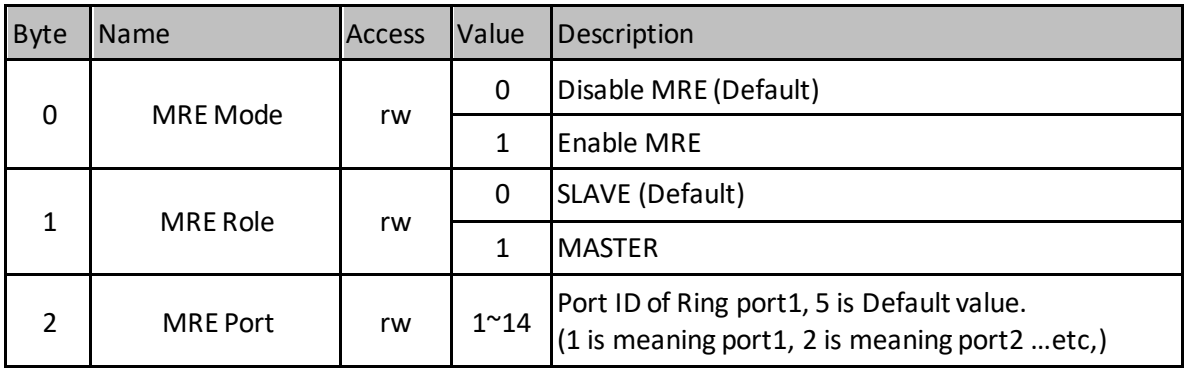

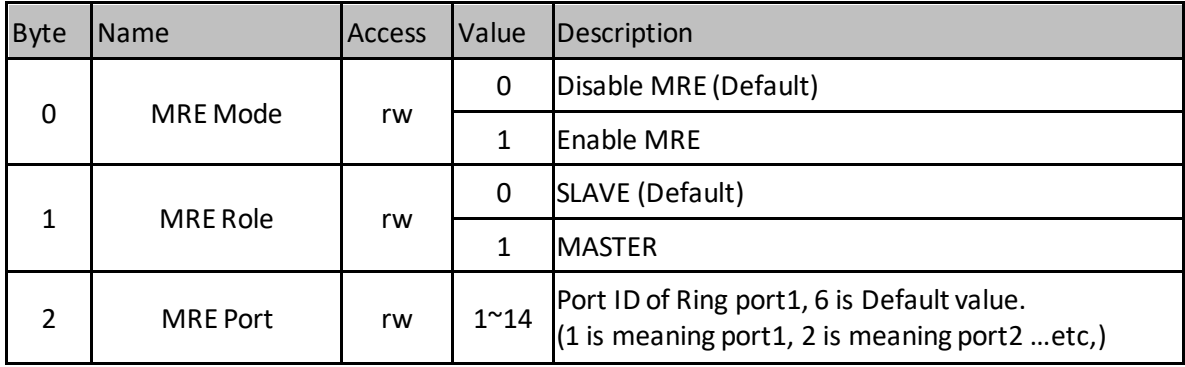

#### **Table A-7 MRE Group 2 (Slot 0x0, Subslot 0x1, Index 0x6)**

#### **GE Automation and Controls Information Centers**

#### **Headquarters:** 1-800-433-2682 or 1-434-978-5100 Global regional phone numbers are available on our web site [www.geautomation.com](http://support.ge-ip.com/)

#### **Additional Resources**

For more information, please visit our web site:

[www.geautomation.com](http://support.ge-ip.com/)

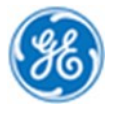

\*Trademark of General Electric Company. All other brands or names are property of their respective holders.